#### Get Started with Budget Work

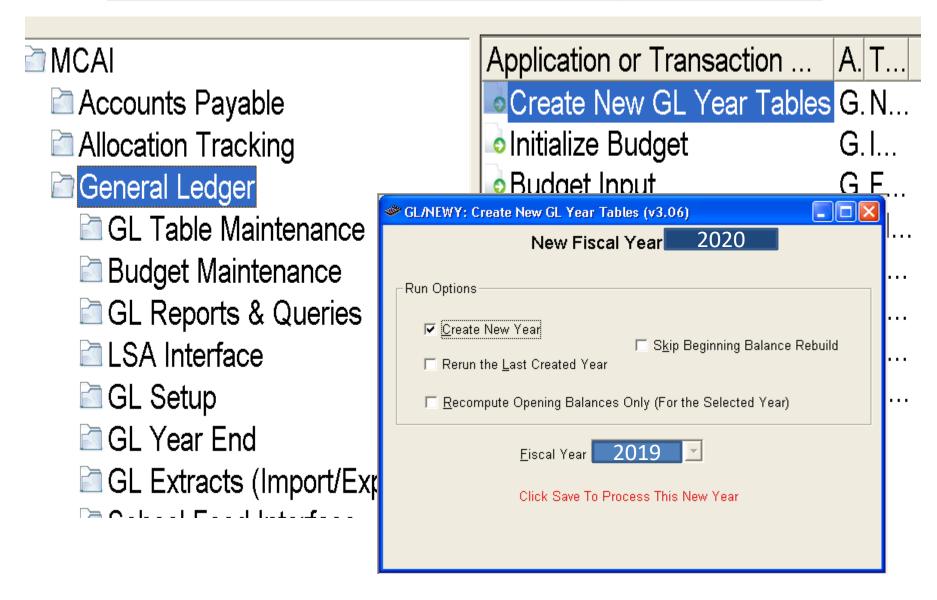

#### Get Started with Budget Work

- Copy LIVE payroll files into Budget Works
  - Open System Control

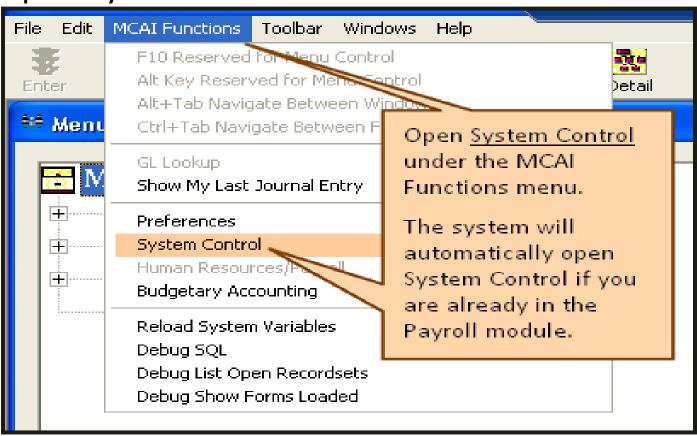

#### Get Started with Budget Work

- Select Budget Work Initialization
  - Budget Work Setup

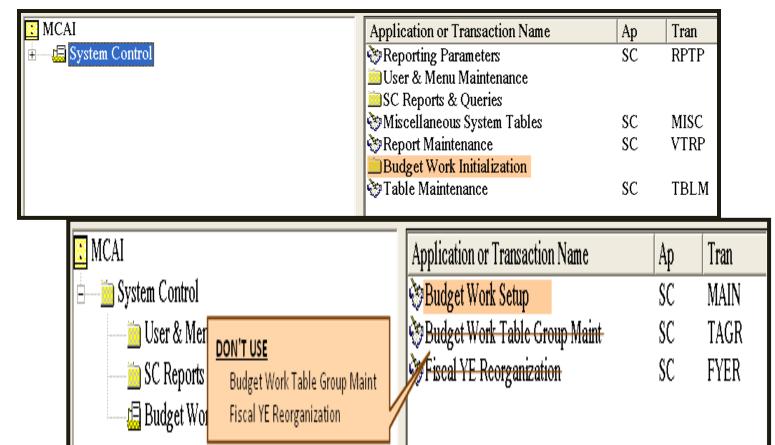

# 1. Click 'ADD'

2. Type the name of the Budget Work File

(include the date)

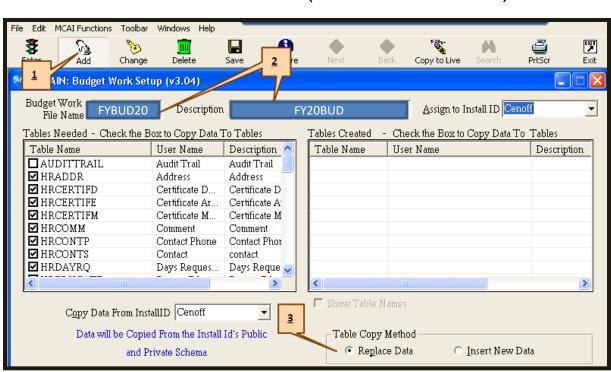

3. Table CopyMethod -Replace Data

#### Note:

If changes made to live payroll are needed for Budget Work, select Insert New Data.

## Budget Work Setup

## Budget Work Setup

- The first time live files are copied to Budget Works the user will need to log off and then back on to Payroll.
- After Payroll is open again, the user should see the Budget Works Menu under their normal Payroll Log On.
- If Budget Works has been used in the past, it is not necessary to log off to use the Budget Works Menu.

## Budget Work Setup

- Tasks completed to this point...
  - Created GL tables for new fiscal year
  - Budget Works Initialization
  - Budget Works Setup
    - Budget Work File created

## Budget Work

- Budget Work is a separate copy of live payroll data.
- Budget Work does not make any changes to live payroll until specific tasks are performed.
- Budget Work is visible on each dialog box.

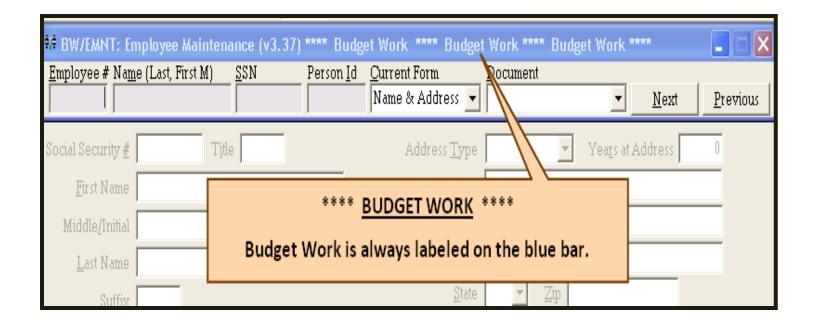

#### Scan the QR Code for Session Evaluation

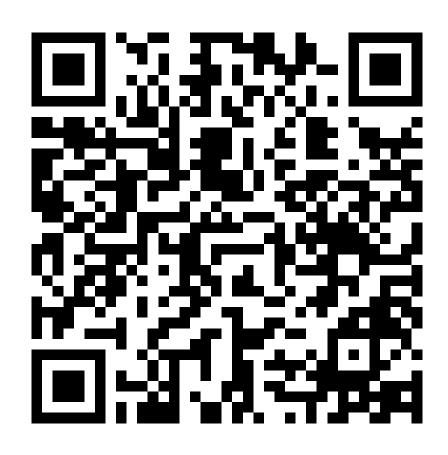